# **ONAP Installation in Vanilla OpenStack**

- [Overview](#page-0-0)
- **[Heat Template](#page-1-0)**
- **[Heat Environment File](#page-2-0)** 
	- <sup>o</sup> [Getting ENV options](#page-3-0)
		- [Image list](#page-3-1)
			- [Instance flavors](#page-3-2)
			- **[List floating ips](#page-3-3)**
			- **[Public network](#page-3-4)**
- [How to use both v2 and v3 Openstack Keystone API](#page-4-0)

### <span id="page-0-0"></span>**Overview**

Prerequisites for Openstack

- 140+ GB RAM by combining all computes and around 60+ CPU cores
- Keystone v2 authentication is must
- Capable of creating 100GB cinder volume in Openstack cloud

Installing ONAP in vanilla OpenStack from command line is very similar to installing ONAP in Rackspace (see [Tutorial: Configuring and Starting Up the](https://wiki.onap.org/display/DW/Tutorial%3A+Configuring+and+Starting+Up+the+Base+ONAP+Stack)  [Base ONAP Stack](https://wiki.onap.org/display/DW/Tutorial%3A+Configuring+and+Starting+Up+the+Base+ONAP+Stack)). The Heat templates that install ONAP in Rackspace and vanilla OpenStack are similar too. The main difference is the way resourceintensive VMs are defined. Unlike OpenStack, Rackspace requires to explicitly create a local disk for memory- or CPU-intensive VMs.

Currently, there are three different Heat templates for ONAP installation in vanilla OpenStack:

- onap openstack.yaml / onap openstack.env: ONAP VMs created out of this template have one vNIC. The vNIC has a private IP towards the Private Management Network and a floating IP. The floating IPs addresses are assigned during ONAP installation by OpenStack, based on floating IP availability. This template can be used when users do not know the set of floating IPs assigned to them or do not have OpenStack admin rights.
- onap\_openstack\_float.yaml / onap\_openstack\_float.env: ONAP VMs created out of this template have one vNIC. The vNIC has a private IP towards the Private Management Network and a floating IP. The floating IP addresses are specified ahead of time in the environment file. This template can be used when users always want to assign the same floating IP to an ONAP VM in different ONAP installation. **NOTES: 1) Running this template requires OpenStack admin rights; 2) Fixed floating IP assignment via Heat template is not supported in OpenStack Kilo and older releases.**
- onap\_openstack\_nofloat.yaml / onap\_openstack\_nofloat.env: ONAP VMs created out of this template have two vNICs: one has a private IP towards the Private Management Network and the other one has a public IP address towards the external network. From a network resource perspective, this template is similar to the Heat template used to build ONAP in Rackspace.

**ALL TEMPLATES ABOVE SUPPORT DCAE DATA COLLECTION AND ANALYTICS PLATFORM INSTALLATION.** In **onap\_openstack.yaml / onap\_openstack.env** and **onap\_openstack\_float.yaml / onap\_openstack\_float.env** you are required to manually allocate five (5) Floating IP addresses to your OpenStack project. To allocate those addresses, from the OpenStack horizon dashboard, click on Compute -> Access & Security -> Floating IPs. Then click "Allocate IP To Project" five times. OpenStack will assign five IPs to your project. Then, please assign the allocated Floating IPs to the following VMs defined in the Heat environment file:

dcae\_coll\_float\_ip

dcae\_hdp1\_float\_ip

dcae\_hdp2\_float\_ip

dcae\_hdp3\_float\_ip

dcae\_db\_float\_ip

At run time, the DCAE controller will fetch those IPs from the underlying OpenStack platform and assign them to the VMs defined above. The "dcae\_base\_environment" parameter is set to 1-NIC-FLOATING-IPS.

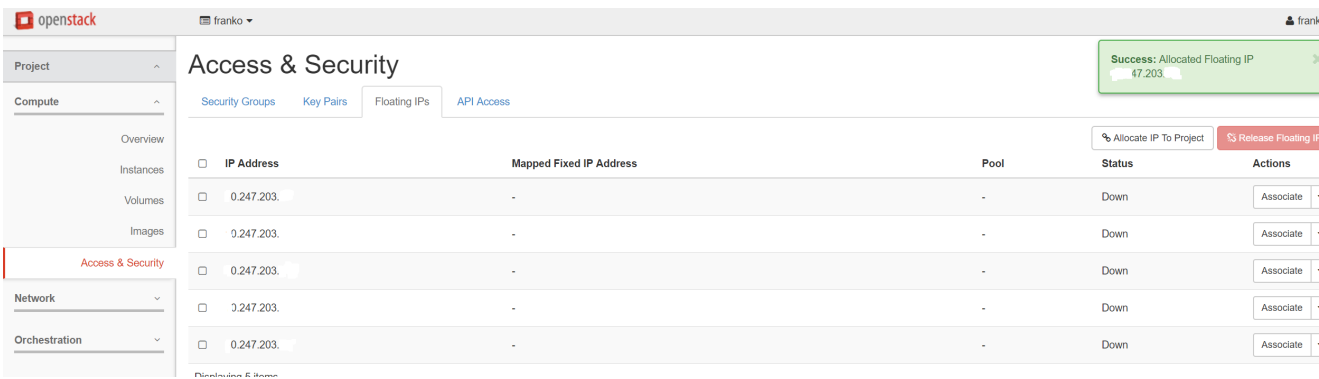

For **onap\_openstack\_nofloat.yaml / onap\_openstack\_nofloat.env** no floating IP address allocation is required. OpenStack will assign public addresses to the DCAE VMs based on availability. In onap\_openstack\_nofloat.env, the "dcae\_base\_environment" parameter is set to 2-NIC.

Note that the DCAE controller handles only one set of IP addresses, either floating IPs or private IPs. As such, in the onap\_openstack.yaml and onap\_open stack\_float.yaml templates, which use floating IPs, the private IP addresses assigned to the five additional VMs that DCAE creates off the Heat template will not be considered. OpenStack will assign them five private IPs in the Private Management Network based on availability. More details about DCAE setup available here: [DCAE Controller Development Guide](https://wiki.onap.org/display/DW/DCAE+Controller+Development+Guide).

The figure below shows the network setup created with onap\_openstack\_float.yaml / onap\_openstack\_float.env. As described above, ONAP VMs have a private IP address in the ONAP Private Management Network space and use floating IP addresses for remote access and connection to Gerrit and Nexus repositories. A router that connects the ONAP Private Management Network to the external network is also created.

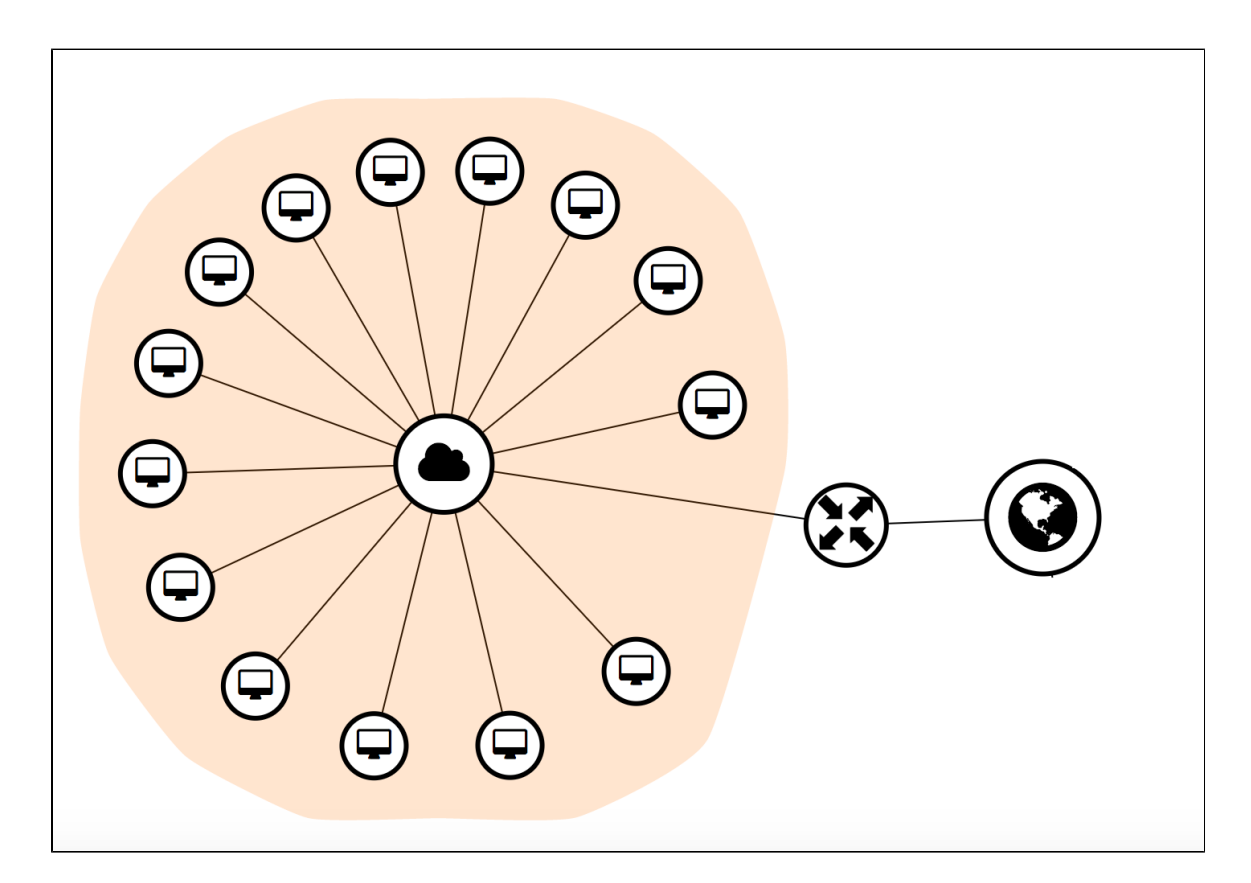

## <span id="page-1-0"></span>Heat Template

In this section, we describe the structure of onap\_openstack\_float.yaml, which assigns fixed floating IPs to ONAP VMs. However, because the different Heat templates have a similar structure (except for the network setup), the same considerations apply also to onap\_openstack.yaml and onap\_openstack\_ nofloat.yaml.

The Heat template contains the parameters and resources (i.e. vCPUs, vNICs, RAM, local and external volumes, ...) necessary to build ONAP components. After ONAP VMs have been created, a post-instantiation bash script that installs software dependencies is ran in any VM. In release 1.0.0, this script was part of the Heat template. Since release 1.1.0, the bash script has been simplified: it only contains the operations necessary to pass configuration parameters to a VM, while the logic that downloads software dependencies and sets the execution environment up has been moved off to a new bash script that is downloaded from Nexus.

The rationale behind this change is that ONAP will need to support multiple platforms (currently it supports Rackspace and vanilla OpenStack), which may require different Heat templates, while a VM installation script will remain unchanged. This will avoid to change a script multiple times, once for each Heat template.

Find below an example of the simplified post-instantiation bash script for MSO, with the list of all the configuration parameters passed to the VM and available in /opt/config:

```
template: I
 #!/bin/bash
 # Create configuration files
 mkdir -p /opt/config
 echo "__nexus_repo__" > /opt/config/nexus_repo.txt
 echo "__nexus_docker_repo__" > /opt/config/nexus_docker_repo.txt
echo "__nexus_username__" > /opt/config/nexus_username.txt<br>echo "__nexus_password__" > /opt/config/nexus_username.txt<br>echo "__artifacts_version__" > /opt/config/artifacts_versio
echo "__nexus_pussworu__ > /opt/config/nexus_pussworu.cxc<br>echo "__artifacts_version__" > /opt/config/artifacts_version.txt<br>echo "__dns_ip_addr__" > /opt/config/dns_ip_addr.txt<br>echo "__dmaap_topic__" > /opt/config/dmaap_top
echo "__openstack_username__" > /opt/config/openstack_username.txt<br>echo "__openstack_username__" > /opt/config/openstack_username.txt<br>echo "__openstack_tenant_id__" > /opt/config/tenant_id.txt
 echo "__openstack_api_key__" > /opt/config/openstack_api_key.txt
echo "__keystone_url__" > /opt/config/keystone.txt<br>echo "__keystone_url__" > /opt/config/keystone.txt<br>echo "__gerrit_branch__" > /opt/config/gerrit_branch.txt
 echo "__cloud_env__" > /opt/config/cloud_env.txt
 # Download and run install script
 curl -k __nexus_repo__/org.openecomp.demo/boot/__artifacts_version__/mso_install.sh -o /opt/mso_install.sh
 cd /opt
 chmod +x mso_install.sh
 ./mso_install.sh
```
The post-instantiation bash script downloads (from Nexus) and runs an install script, mso\_install.sh in the example above, which installs software dependencies like Git, Java, NTP daemon, docker-engine, docker-compose, etc. Finally, the install script downloads (from Nexus) and runs an init script, e. g. mso\_vm\_init.sh, which downloads and runs docker images. The rationale of having two bash scripts is that the install script runs only once, after a VM is created, while the init script runs after every VM (re)boot to pickup the latest changes in Gerrit and download and run the latest docker image for a specific ONAP component.

## <span id="page-2-0"></span>Heat Environment File

In order to correctly install ONAP in vanilla OpenStack, it is necessary to set the following parameters in the Heat environment file, based on the specific OpenStack environment:

- public\_net\_id: PUT YOUR NETWORK ID/NAME HERE
- ubuntu\_1404\_image: PUT THE UBUNTU 14.04 IMAGE NAME HERE
- ubuntu\_1604\_image: PUT THE UBUNTU 16.04 IMAGE NAME HERE
- flavor\_small: PUT THE SMALL FLAVOR NAME HERE
- flavor\_medium: PUT THE MEDIUM FLAVOR NAME HERE
- flavor\_large: PUT THE LARGE FLAVOR NAME HERE
- $\bullet$  flavor\_xlarge: PUT THE XLARGE FLAVOR NAME HERE
- pub\_key: PUT YOUR PUBLIC KEY HERE
- openstack\_tenant\_id: PUT YOUR OPENSTACK PROJECT ID HERE
- **Openstack\_username: PUT YOUR OPENSTACK USERNAME HERE**
- openstack\_api\_key: PUT YOUR OPENSTACK PASSWORD HERE
- horizon\_url: PUT THE HORIZON URL HERE
- keystone\_url: PUT THE KEYSTONE URL HERE
- dns\_list: PUT THE ADDRESS OF THE EXTERNAL DNS HERE (e.g. a comma-separated list of IP addresses in your /etc/resolv.conf in UNIXbased Operating Systems)
- external\_dns: PUT THE FIRST ADDRESS OF THE EXTERNAL DNS LIST HERE
- aai1\_float\_ip: PUT A&AI INSTANCE 1 FLOATING IP HERE
- aai2\_float\_ip: PUT A&AI INSTANCE 2 FLOATING IP HERE
- appc\_float\_ip: PUT APP-C FLOATING IP HERE
- dcae\_float\_ip: PUT DCAE FLOATING IP HERE
- dcae\_coll\_float\_ip: PUT DCAE COLLECTOR FLOATING IP HERE
- dcae\_db\_float\_ip: PUT DCAE DATABASE FLOATING IP HERE
- dcae\_hdp1\_float\_ip: PUT DCAE HADOOP VM1 FLOATING IP HERE
- dcae\_hdp2\_float\_ip: PUT DCAE HADOOP VM2 FLOATING IP HERE
- dcae\_hdp3\_float\_ip: PUT DCAE HADOOP VM3 FLOATING IP HERE
- dns float ip: PUT DNS FLOATING IP HERE
- mso\_float\_ip: PUT MSO FLOATING IP HERE
- mr\_float\_ip: PUT MESSAGE ROUTER FLOATING IP HERE
- policy\_float\_ip: PUT POLICY FLOATING IP HERE
- portal\_float\_ip: PUT PORTAL FLOATING IP HERE
- robot\_float\_ip: PUT ROBOT FLOATING IP HERE
- sdc\_float\_ip: PUT SDC FLOATING IP HERE
- sdnc\_float\_ip: PUT SDN-C FLOATING IP HERE
- vid\_float\_ip: PUT VID FLOATING IP HERE

#### **Note:**

A&AI now has two (2) instances. One has the docker containers that run the A&AI logic and one has databases and third-party software dependencies.

#### <span id="page-3-0"></span>**Getting ENV options**

#### <span id="page-3-1"></span>Image list

\$ glance image-list | grep buntu | c60d00b6-d03e-492b-9eed-e6580b438619 | Ubuntu\_16.04\_xenial |

#### <span id="page-3-2"></span>Instance flavors

\$ openstack flavor list | grep onap | 123 | onap\_small | 4192 | 0 | 0 | 1 | True | | 124 | onap\_medium | 8192 | 0 | 0 | 1 | True | | 125 | onap\_large | 8192 | 0 | 0 | 2 | True |

| 126 | onap\_xlarge | 16192 | 0 | 0 | 2 | True |

#### <span id="page-3-3"></span>List floating ips

\$ openstack floating ip list

+--------------------------------------+---------------------+------------------+------+--------------------------------------+----------------------------------+ | ID | Floating IP Address | Fixed IP Address | Port | Floating Network | Project |

+--------------------------------------+---------------------+------------------+------+--------------------------------------+----------------------------------+

| 03fffffff0-07f5-4172-a71d-fb1394e1f7b4 | 44.253.254.255 | None | None | fffffff-59f0-415c-880d-d05ec86ff8f0 | fffffc6575bda4525b49433a38e697e22 | etc...

#### <span id="page-3-4"></span>Public network

\$ openstack network list | grep public | b4f41afd-1f08-47f8-851b-ca536bffffff | public | d4902035-2d4c-40cc-8a05-e916401fffff |

#### **Note:**

Be careful not to use private address space 172.18.0.0/16 for the setup of vanilla opernstack and/or the provider network and the floating addresses therein.

Some containers create a route in the hosting VM form 172.18.0.0./16 to a br-<some-hex-string> bridge which means these containers cannot connect to any other VM and/or container in the 172.18.0.0/16 space. DCAE might be the most prominent victim for that. See also [Undocumented network 172.18.0.0](https://wiki.onap.org/questions/3246457/undocumented-network-172.18.0.016-in-some-onap-vms---can-it-be-re-configured) [/16 in some ONAP VMs - can it be re-configured](https://wiki.onap.org/questions/3246457/undocumented-network-172.18.0.016-in-some-onap-vms---can-it-be-re-configured) in [https://wiki.onap.org/questions](https://wiki.onap.org/questions?src=header)

#### **Note:**

Neutron may require that the dns\_nameservers property of a OS::Neutron::Subnet resource be explicitly set, in order to allow VMs in the subnet to access the external network. dns\_nameservers is a list of DNS IP addresses. However, some OpenStack installations do not support lists is the "user\_data" section of a Heat template, which is used to build configuration files that are used during ONAP installation. As such, we define two different parameters: 1) dns\_list is a list of DNS IP addresses that is provided to Neutron; 2) external\_dns is a string that contains one of the DNS IP addresses in the list and can be used in the "user\_data" section. In many cases, when only one DNS address is provided, these two parameters will be set to the same value.

All the other parameters in the environment file are set and can be left untouched.

Note that the IP addresses in the ONAP Private Management Network are also set, but they can be changed at will, still making sure that they are consistent with the private network CIDR.

oam\_network\_cidr: 10.0.0.0/8

- aai1\_ip\_addr: 10.0.1.1
- aai2\_ip\_addr: 10.0.1.2
- appc\_ip\_addr: 10.0.2.1
- $\bullet$  dcae\_ip\_addr: 10.0.4.1 dns\_ip\_addr: 10.0.100.1
- $\bullet$  mso ip addr: 10.0.5.1
- 
- mr\_ip\_addr: 10.0.11.1 • policy\_ip\_addr: 10.0.6.1
- portal\_ip\_addr: 10.0.9.1
- robot\_ip\_addr: 10.0.10.1
- sdc\_ip\_addr: 10.0.3.1
- sdnc\_ip\_addr: 10.0.7.1
- $\bullet$  vid\_ip\_addr: 10.0.8.1
- 

Finally, the Heat environment file contains some DCAE-specific parameters. Some of them are worth mentioning:

- dcae\_base\_environment: 1-NIC-FLOATING-IPS
- dcae\_zone, dcae\_state: The location in which DCAE is deployed
- openstack\_region: The OpenStack Region in which DCAE is deployed **(also used by MSO)**

dcae\_base\_environment specifies the DCAE networking configuration and shouldn't be modified (see above for a description of the DCAE network configuration, i.e. 1-NIC-FLOATING-IPS vs. 2-NIC). openstack\_region must reflect the OpenStack OS\_REGION\_NAME environment variable (please refer to [Tutorial: Configuring and Starting Up the Base ONAP Stack](https://wiki.onap.org/display/DW/Tutorial%3A+Configuring+and+Starting+Up+the+Base+ONAP+Stack) for cloud environment variables), while dcae\_zone and dcae\_state can contain any meaningful location information that helps the user distinguish between different DCAE deployments. For example, if an instance of DCAE is deployed in a data center in New York City, the two parameters can assume the following values:

- dcae zone: nyc01
- dcae\_state: ny

## <span id="page-4-0"></span>How to use both v2 and v3 Openstack Keystone API

As some ONAP components still currently use v2 Keystone API you should have both, v2 and v3 configured in your environment. That means to have endpoints url without any version at the end.

If you have already installed keystone identity component and created endpoints, you can modify them directly in Maria DB. To do this, run the following commands in red (id should refer to the 3 endpoints, internal, public and admin you have created):

 $root@$ onap-openstack-ctrl:/# mysql Welcome to the MariaDB monitor. Commands end with; or  $\gtrsim$ . Your MariaDB connection id is 41028 Server version: 10.0.29-MariaDB-Oubuntu0.16.04.1 Ubuntu 16.04 Copyright (g) 2000, 2016, Oracle, MariaDB Corporation & and others.<br>Type 'help;' or '\h' for help. Type '\c' to clear the current input statement.

MariaDB [(none)]> use keystone;

Reading table information for completion of table and column names You can turn off this feature to get a quicker startup with -A

Database changed MariaDB [keystone]> select \* from endpoint;

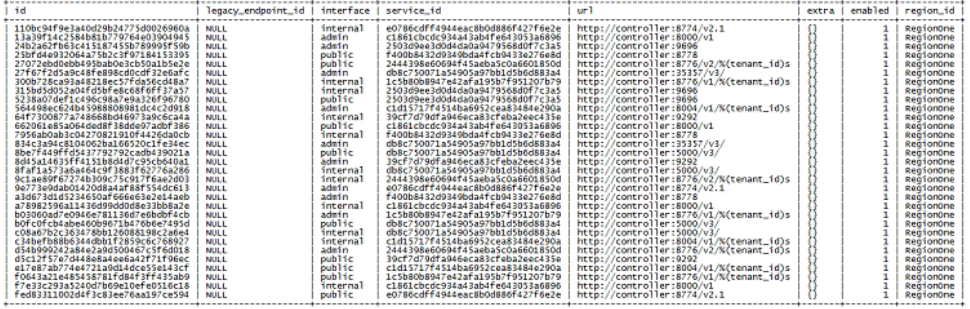

MariaDB [keystone]> update endpoint set ugl='http://controller:35357' where id='27f67f2d5a9c48fe898cd0cdf32e6afc'; Query  $OK, 1$  row affected  $(0.00$  sec)

Rows matched: 1 Changed: 1 Warnings: 0

MariaDB [keystone]> update endpoint set  $y_t = h_t(y_t)/\overline{\text{controller:}35357}$ ' where id='834c3a94c8104062ba166520c1fe34ec'; Query OK, 1 row affected (0.00 sec) Rows matched: 1 Changed: 1 Warnings: 0

MariaDB [keystone]> update endpoint set ugl='http://controller:5000' where id='8be7f449ffd5437792792cadb439021a'; Query OK, 1 row affected (0.00 sec) Rows matched: 1 Changed: 1 Warnings: 0

MariaDB [keystone]> quit Bye